# 3. CHARACTERISTICS

| MODULE                                 |      |                                                                        |                                   |          |           | .0 Micro-USB, Micro-SIM with eSIM possibility,                                                                                                    |                                                       |  |
|----------------------------------------|------|------------------------------------------------------------------------|-----------------------------------|----------|-----------|----------------------------------------------------------------------------------------------------|-------------------------------------------------------|--|
| Name                                   | Telt | onika TM2500                                                           |                                   |          | 128 MB i  | nte                                                                                                    | rnal flash memory (220'000 records)                   |  |
| Technology                             | GSN  | //, GPRS, GNSS, BLUETOOTH (4.0 + LE)                                   | LED indi                          | cation   | 2 status  | tatus LED lights                                                                                                    |                                                       |  |
| GNSS                                   |      |                                                                        | PHYSICAL                          | SPECIFIC | ATION     |                                                                                                    |                                                       |  |
|                                        |      | CDS CLONASS CALILEO BEIDOLL                                            | Dimens                            | ons      |           |                                                                                                    | 72,5 x 73 x 27,3 mm (L x W x H)                       |  |
| GNSS                                   |      | GPS, GLONASS, GALILEO, BEIDOU,<br>SBAS, QZSS, DGPS, AGPS               | Ingress                           | Protecti | on Rating |                                                                                                    | IP67                                                  |  |
| Receiver                               |      | 33 channel                                                             | SOFTWARE                          |          |           |                                                                                                    |                                                       |  |
| Tracking sensitivity                   |      | -165 dBM                                                               | SULLMARE                          |          |           |                                                                                                    |                                                       |  |
| Accuracy                               |      | < 3 m                                                                  |                                   | ration a | na 📗      |                                                                                                    | A WEB (cloud-based solution),<br>onika Configurator   |  |
| GNSS receiver start                    |      | Hot < 1s, Warm < 25s, Cold < 35s                                       | firm-ware update                  |          | le (      | (USB, Blue-tooth)                                                                                                    |                                                       |  |
| CELLULAR                               |      |                                                                        | Scenarios                         |          | J.        | Eco/Green Driving, Over Speeding,<br>Jamming, Excessive Idling, FallDown,<br>Towing detection, Crash detection,<br>Auto Geofence, Manual Geofence, Trip,    |                                                       |  |
| Technology                             |      | GSM                                                                    | Scenarios                         |          | 1         | Auto Georetice, Manual Georetice, Trip,<br>Immobilizer, iButton, DOUT control<br>via call, DOUT control via Ignition, Last<br>Known Position and many more. |                                                       |  |
| 2G bands                               |      | Quad-band 850 / 900 / 1800 /<br>1900 MHz                               |                                   |          |           |                                                                                                    |                                                       |  |
| Data transfer                          |      | GPRS Multi-Slot Class 12 (up to 240 kbps), GPRS Mobile Station Class B | Sleep m                           | odes     |           |                                                                                                    | Sleep, Online Deep Sleep, Deep<br>p, Ultra Deep Sleep |  |
| Data support                           |      | SMS (text)                                                             | Protocols                         |          | ι         | UDP/TCP/SMS                                                                                                    |                                                       |  |
| Data support                           |      |                                                                        | Data sending                      |          | ı         | Main, Duplicate and Backup servers                                                                                                    |                                                       |  |
| POWER                                  |      |                                                                        |                                   |          |           |                                                                                                    | figuration password, SMS login                        |  |
| Input voltage range                    |      | 10-97 V DC with overvoltage protection                                 | Security                          |          |           | and password, Authorized GSM numbers list                                                                                                    |                                                       |  |
| Back-up battery                        |      | 1800 mAh Li-lon battery 3.7 V (6.66                                    | Time Synchronization              |          | zation    | tion GNSS, NTP, NITZ                                                                                                    |                                                       |  |
| back-up battery                        |      | Wh) internal back-up battery                                           | Support periphe                   | orted Te |           | Temperature and humidity sensor,<br>Universal BLE sensors support                                                                                           |                                                       |  |
| INTERFACE                              |      |                                                                        |                                   |          | '         |                                                                                                    |                                                       |  |
| Modifications* CAN, RS485, RS232, UART |      |                                                                        | SUPPORTED COMMUNICATION PROTOCOLS |          |           |                                                                                                    |                                                       |  |
| GNSS antenna                           |      | Internal High Gain                                                     | CAN                               |          |           | fault                                                                                                    | t J1939, Manual J1939, Manual CAN                     |  |
| Cellular antenna                       |      | Internal High Gain                                                     | RS485                             | Super    | Soco      |                                                                                                    |                                                       |  |
| Sensors                                |      | Accelerometer                                                          | RS232                             | -        |           |                                                                                                    |                                                       |  |
|                                        |      | *One modification per device.                                          | UART                              | e-floa   | ter       |                                                                                                    |                                                       |  |

## 4. LED INDICATIONS

| BEHAVIOR                       | MEANING                                                                           |
|--------------------------------|-----------------------------------------------------------------------------------|
| Blinking every second          | Normal mode                                                                       |
| Blinking every two seconds     | Sleep mode                                                                        |
| Blinking fast for a short time | Modem activity                                                                    |
| Off                            | Device is not working or Device is in boot mode                                   |
| Permanently switched on        | GNSS signal is not received                                                       |
| Blinking every second          | Normal mode, GNSS is working                                                      |
| Off                            | GNSS is turned off because<br>Device is not working or Device<br>is in sleep mode |
| Blinking fast constantly       | Device firmware is being flashed                                                  |

#### **5. WARRANTY AND RETURN POLICIES**

TELTONIKA devices are given with 24 months warranty. All batteries carry a reduced 6 month warranty period. If a product fails within mentioned warranty period the product can be:

- Replaced with a new product
- Replaced with an equivalent repaired product fulfilling the same functionality
- Replaced by an equivalent product if the production is

#### How to submit a warranty claim

To obtain warranty service, please register Return Merchandise Authorization (RMA) query in VIP Helpdesk or contact your sales manager. After gathering information support engineer will initiate RMA form, which the user would need to fill in. Once the form is confirmed, it must be printed and sent with the shipment. https://teltonika-iot-group.com/warranty-repair/

### **6. CERTIFICATIONS AND APPROVALS**

- TFT100 CE / RED TFT100 EAC
- TFT100 E-Mark
- Declaration of IMEI assignment
- TFT100 RoHS REACH Regulation Declaration
- TFT100 Declaration of IP rating
- Declaration of IMEI security

## 7. SAFETY INFORMATION

This message contains information on how to operate the device safely. By following these requirements and recommendations, you will avoid dangerous situations. Please read these instructions carefully and follow them strictly before operating the device!

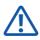

#### Do not disassemble the device

If the device is damaged, the power supply cables are not isolated or the isolation is damaged, DO NOT touch the device before unplugging the power supply

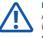

#### Interference

All wireless data transferring devices produce interference that may affect other devices which are placed nearby.

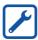

The device must be connected only by qualified

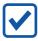

The device must be firmly fastened in a predefined location.

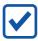

The programming must be performed using a PC with autonomic power supply.

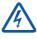

Installation and/or handling during a lightning storm is prohibited.

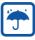

The device is susceptible to water and humidity if the device housing is not properly closed.

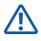

Risk of explosion if battery is replaced by an incorrect type.

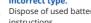

Dispose of used batteries according to the

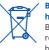

Battery should not be disposed of with general

Bring damaged or worn-out batteries to your local recycling center or dispose them to battery recycle bin found in stores.

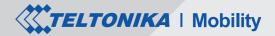

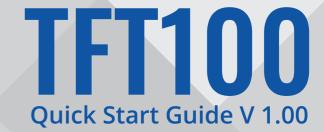

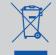

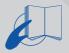

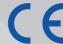

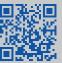

# 1. SET UP YOUR DEVICE

- 1. Remove the top cover.
- Insert Micro-SIM card as shown with PIN request disabled. Make sure that Micro-SIM card cut-off corner is pointing forward to slot.
- 3. Connect the **battery** as shown to the device.
- Configure the device by connecting micro-USB from TFT100 to PC. After configuration, reattach device cover and put the screws back in as shown.
- 5. Device is ready to be connected.

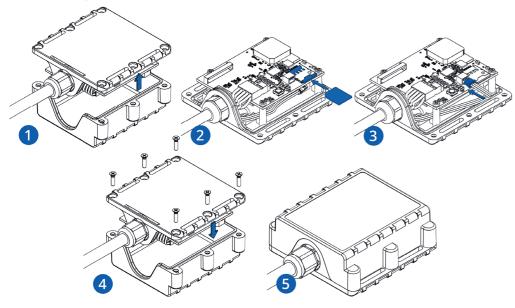

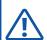

Micro-SIM card insertion/removal must be performed when device is powered off – external voltage and battery are disconnected. Otherwise, Micro-SIM card might be damaged or device will not detect it.

#### 1.1. PINOUT

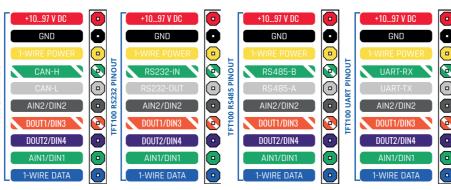

| PIN<br>Color     | CAN<br>Pin name        | CAN<br>Description                                            | RS232<br>Pin name      | RS232<br>Description                                          | RS485<br>Pin name                              | RS485<br>PIN NAME                                             | UART<br>Pin name        | UART<br>Description                                           |
|------------------|------------------------|---------------------------------------------------------------|------------------------|---------------------------------------------------------------|------------------------------------------------|---------------------------------------------------------------|-------------------------|---------------------------------------------------------------|
| RED              | VCC (10-97)V<br>DC (+) | Power supply (+1097 V DC).                                    | VCC (10-97)V<br>DC (+) | Power supply (+1097 V DC).                                    | VCC (10-97)V<br>DC (+)                         | Power supply (+1097 V DC).                                    | VCC (10-97)<br>V DC (+) | Power supply (+1097 V DC).                                    |
| BLACK            | GND (-)                | Ground.                                                       | GND (-)                | Ground.                                                       | GND (-)                                        | Ground.                                                       | GND (-)                 | Ground.                                                       |
| YELLOW           | 1WIRE<br>POWER         | +3,8 V output for 1-<br>Wire devices.                         | 1WIRE<br>POWER         | +3,8 V output for 1-<br>Wire devices.                         | 1WIRE<br>POWER                                 | +3,8 V output for 1-<br>Wire devices.                         | 1WIRE<br>POWER          | +3,8 V output for 1-<br>Wire devices.                         |
| WHITE/<br>Green  | CAN-H                  | CAN interface High.                                           | RS232-IN               | Input wire for RS232.                                         | RS485-B                                        | Signal wire B for<br>RS485.                                   | UART-RX                 | Input for data reception through UART.                        |
| WHITE            | CAN-L                  | CAN interface LOW                                             | RS232-OUT              | Output wire for RS232.                                        | RS485-A                                        | Signal wire A for<br>RS485.                                   | UART-TX                 | Output for data transmission through UART.                    |
| GREY             | AIN 2 /<br>DIN 2       | Analog input, chan-<br>nel 2 / Digital input,<br>channel 2.   | AIN 2 /<br>DIN 2       | Analog input, chan-<br>nel 2 / Digital input,<br>channel 2.   | AIN 2 /<br>DIN 2                               | Analog input, chan-<br>nel 2 / Digital input,<br>channel 2.   | AIN 2 /<br>DIN 2        | Analog input, chan-<br>nel 2 / Digital input,<br>channel 2.   |
| WHITE/<br>ORANGE | DOUT 1 /<br>DIN 3      | Digital output, chan-<br>nel 1 / Digital input,<br>channel 3. | DOUT 1 /<br>DIN 3      | Digital output, chan-<br>nel 1 / Digital input,<br>channel 3. | DOUT 1 /<br>DIN 3                              | Digital output, chan-<br>nel 1 / Digital input,<br>channel 3. | DOUT 1 /<br>DIN 3       | Digital output, chan-<br>nel 1 / Digital input,<br>channel 3. |
| VIOLET           | DOUT 2 /<br>DIN 4      | Digital output, chan-<br>nel 2 / Digital input,<br>channel 4. | DOUT 2 /<br>DIN 4      | Digital output, chan-<br>nel 2 / Digital input,<br>channel 4. | DOUT 2 /<br>DIN 4                              | Digital output, chan-<br>nel 2 / Digital input,<br>channel 4. | DOUT 2 /<br>DIN 4       | Digital output, chan-<br>nel 2 / Digital input,<br>channel 4. |
| GREEN            | AIN 1 /<br>DIN 1       | Analog input, chan-<br>nel 1 / Digital input,<br>channel 1.   | AIN 1 /<br>DIN 1       | Analog input, chan-<br>nel 1 / Digital input,<br>channel 1.   | 1 / Digital input, AIN 1 / nel 1 / Digital inp |                                                               | AIN 1 /<br>DIN 1        | Analog input, chan-<br>nel 1 / Digital input,<br>channel 1.   |
| BLUE             | 1WIRE<br>DATA          | Data channel for 1–<br>Wire devices.                          | 1WIRE<br>DATA          | Data channel for 1–<br>Wire devices.                          | 1WIRE<br>DATA                                  | Data channel for 1–<br>Wire devices.                          | 1WIRE<br>DATA           | Data channel for 1–<br>Wire devices.                          |

#### 1.2. ABSOLUTE MAXIMUM RATINGS

| OUADAOTEDICTIO DECODIDATION                                           |      | VALUE |       |  |  |  |
|-----------------------------------------------------------------------|------|-------|-------|--|--|--|
| CHARACTERISTIC DESCRIPTION                                            | MIN. | MAX.  | UNIT. |  |  |  |
| Supply Voltage                                                        | +10  | +97   | V     |  |  |  |
| Digital Input Voltage (if AIN is configured to 15 V, DIN state 0->1)  | +2.5 | +15   | V     |  |  |  |
| Digital Input Voltage (if AIN is configured to 150 V, DIN state 0->1) | +8.5 | +150  | ٧     |  |  |  |
| Analog Input Voltage                                                  | 0    | +150  | V     |  |  |  |
| Digital Output Voltage                                                | 0    | +150  | V     |  |  |  |
| Digital Output Voltage                                                | 0    | 300   | mA    |  |  |  |

#### 2.CONFIGURE YOUR DEVICE

#### 2.1. PC PREPARATION (WINDOWS)

 Please download COM port drivers from Teltonika here:

# https://wiki.teltonika-mobility.com/wikibase/images/d/d0/TeltonikaCOMDriver.zip

- 2. Extract and run TeltonikaCOMDriver.exe.
- 3. Click **Next** in driver installation window.
- 4. In the following window click **Install** button.
- Setup will continue installing the driver and eventually the confirmation window will appear. Click **Finish** to complete the setup.

#### 2.2. CONFIGURATOR (WINDOWS)

At first the device will have default factory settings set unless you order pre-configured device. These settings should be changed according to the user's needs. Main configuration can be performed via **Teltonika Configurator** software. Configurator operates on Microsoft Windows OS and uses prerequisite MS .NET Framework. Make sure you have the correct version installed: MS .NET Framework 4.6.2 or newer.

#### 2.3. DEVICE CONNECTION TO CONFIGURATOR (WINDOWS)

 Power-up the device with DC voltage 10-97 V power supply using supplied power cable. LED's should start blinking, see LED behavior description.

- Connect device to computer using Micro-USB cable or Bluetooth (Device Bluetooth is enabled by default, default password 5555) connection:
- You are now **ready** to use the device on your computer.

#### 2.4. CONFIGURE THE DEVICE

- 1. Connect device to computer using Micro-USB cable and open Teltonika Configurator.
- Configuration process begins by pressing on connected device:

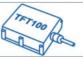

IMEI 352000000000000 FW 01.00.00 Rev:00 Configuration 1.00.0.0

3. After you have finished configuring the device, press Save to device button.

 When configuration is saved, disconnect the device from USB and reattach the cover.

More details about device configuration using Teltonika Configurator can be found in the Teltonika TELEMEDIC wiki knowledge base https://wiki.teltonika-mobility.com